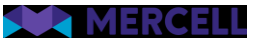

# Release 94

Release Note

06.06.2023

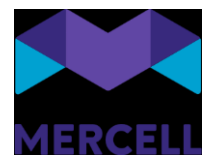

#### Indholdsfortegnelse

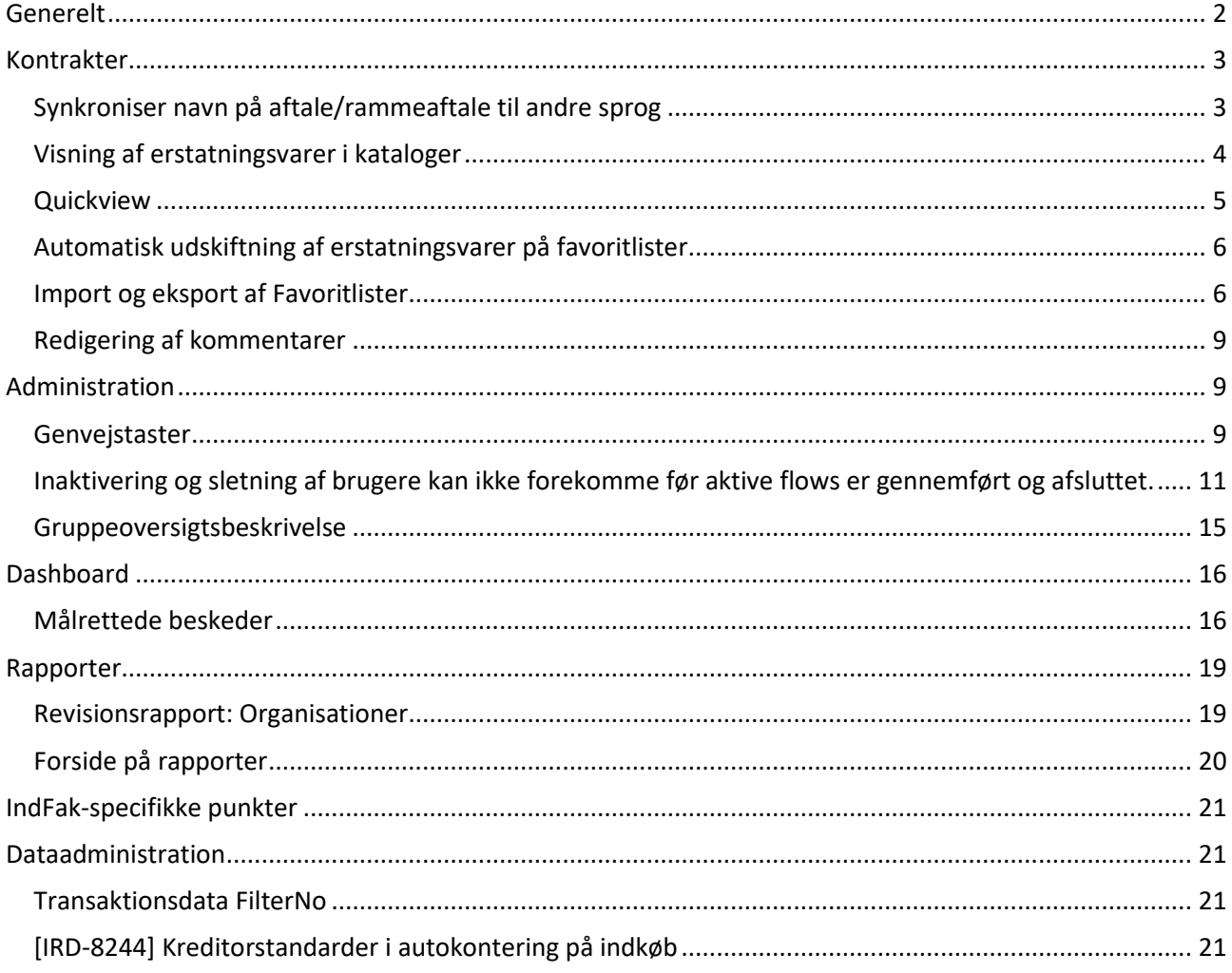

Phone: 70 60 58 20 Support-form www.mercell.com

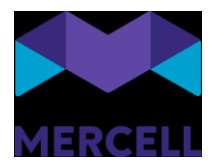

<span id="page-2-0"></span>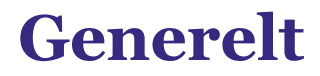

Kære Mercell-kunde

Der er i denne release mange nye funktioner og forbedringer til systemet. En række ændringer er tiltænkt helt generelt at skulle gøre hverdagen i systemet nemmere; f.eks. genvejstaster i administrationsmodulet (kommer også i de andre moduler i løbet af 2023), Quickview på ordrer fra ordreoversigten, den opgraderede visning af erstatningsvarer i kontraktmodulet (og automatiserede opdatering af favoritlister i varesøgningen, på bagkant af erstatningsvarer) - for bare at nævne et par stykker.

God læselyst Team Mercell

Phone: 70 60 58 20 [Support-form](https://mercell.atlassian.net/servicedesk/customer/portal/63) www.mercell.com

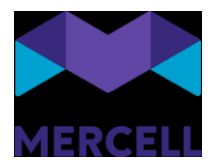

## <span id="page-3-0"></span>**Kontrakter**

#### <span id="page-3-1"></span>Synkroniser navn på aftale/rammeaftale til andre sprog

Vi har introduceret muligheden for at synkronisere navnet på en aftale/rammeaftale til andre sprog. Før ville navnet på en aftale/rammeaftale være blankt i oversigten, hvis man loggede på løsningen med et andet sprog, end det sprog som aftalen/rammeaftalen var oprettet med. Var man eksempelvis logget ind i løsningen på dansk og oprettet en aftale ville man, når man eksempelvis loggede ind på engelsk, ikke kunne se navnet på aftalen/rammeaftalen i oversigten.

For at synkronisere navnet på aftalen skal tjekboksen *Synkroniser navn med andre sprog* være udfyldt. Denne er som standard blevet sat på alle aftaler/rammeaftaler. Vær opmærksom på, at hvis man *ikke* ønsker denne synkronisering af navn til andre sprog, skal man ind og redigere pågældende aftaler/rammeaftaler og fjerne fluebenet.

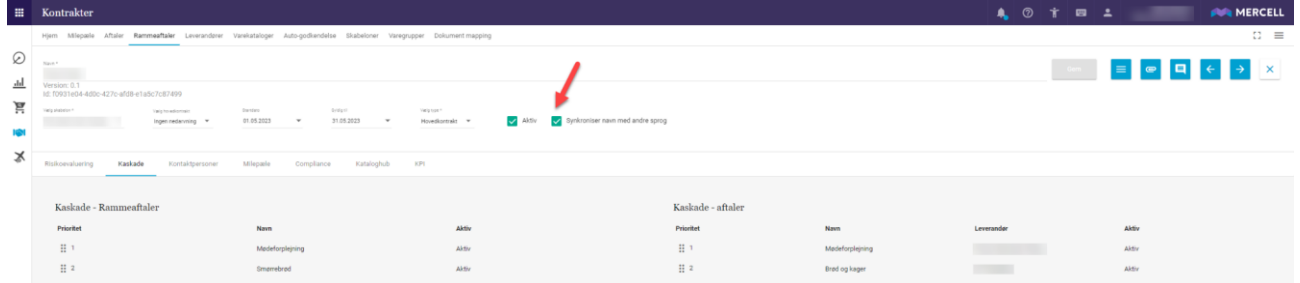

Phone: 70 60 58 20 [Support-form](https://mercell.atlassian.net/servicedesk/customer/portal/63) www.mercell.com

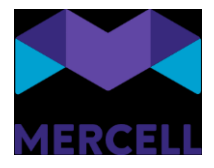

#### <span id="page-4-0"></span>Visning af erstatningsvarer i kataloger

Man kan nu se erstatningsvarer i varekataloger. Når en leverandør har sat en erstatningsvare på en anden vare, vil man nu kunne se erstatningsvaren på den oprindelige vare.

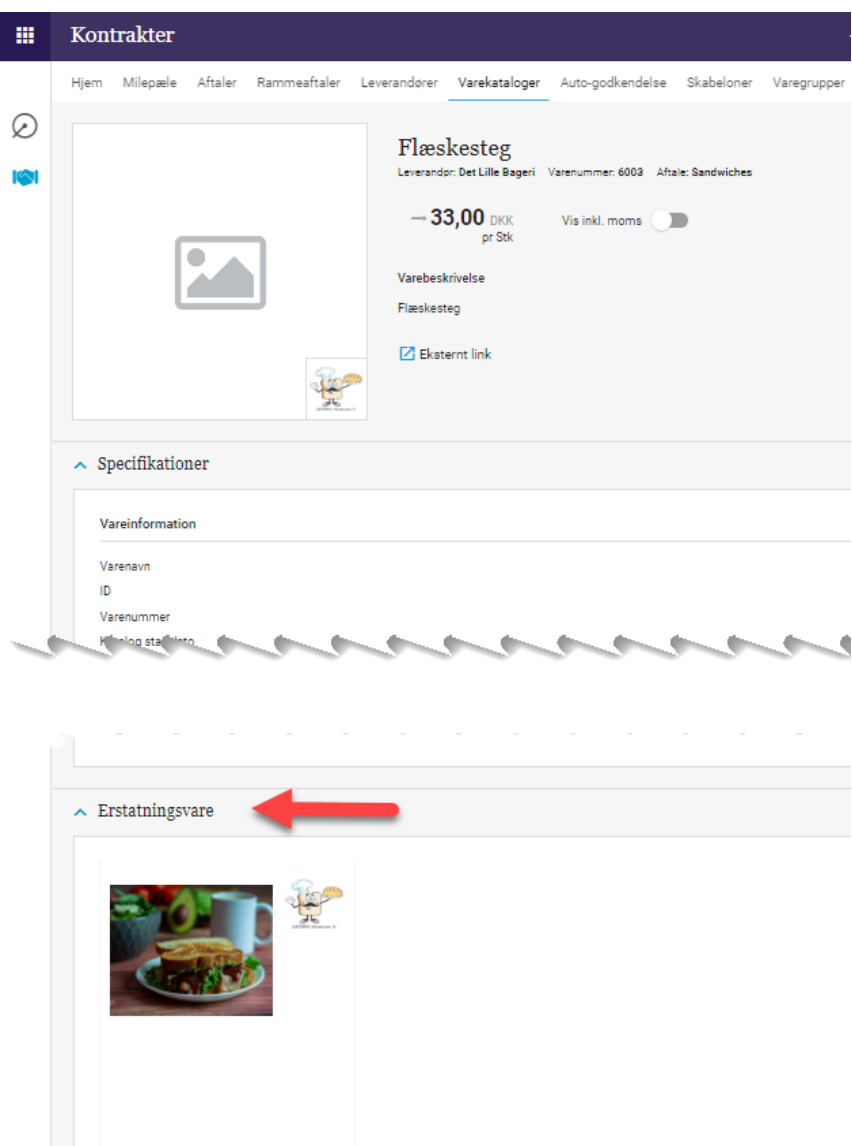

**BLT** Leverandør: Det Lille Bageri Mærke: Varenummer: 6004 Aftale: Sandwiches  $26,00$  DKK

**Mercell A/S** Vesterbrogade 149, 1620 København V

Phone: 70 60 58 20 [Support-form](https://mercell.atlassian.net/servicedesk/customer/portal/63) www.mercell.com

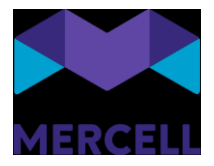

#### <span id="page-5-0"></span>**Quickview**

I ordreoversigten er der tilføjet et Quickview-ikon (1):

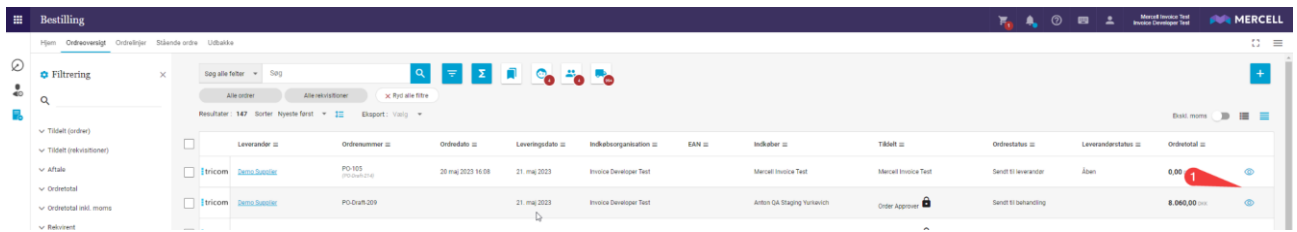

Dette ikon giver adgang til en hurtig visning af informationer om dokumentet (1), samt de handlinger (2), som kan foretages på dokumentet (af den aktive bruger - andre brugere, med andre rettigheder vil få et andet handlingsoverblik):

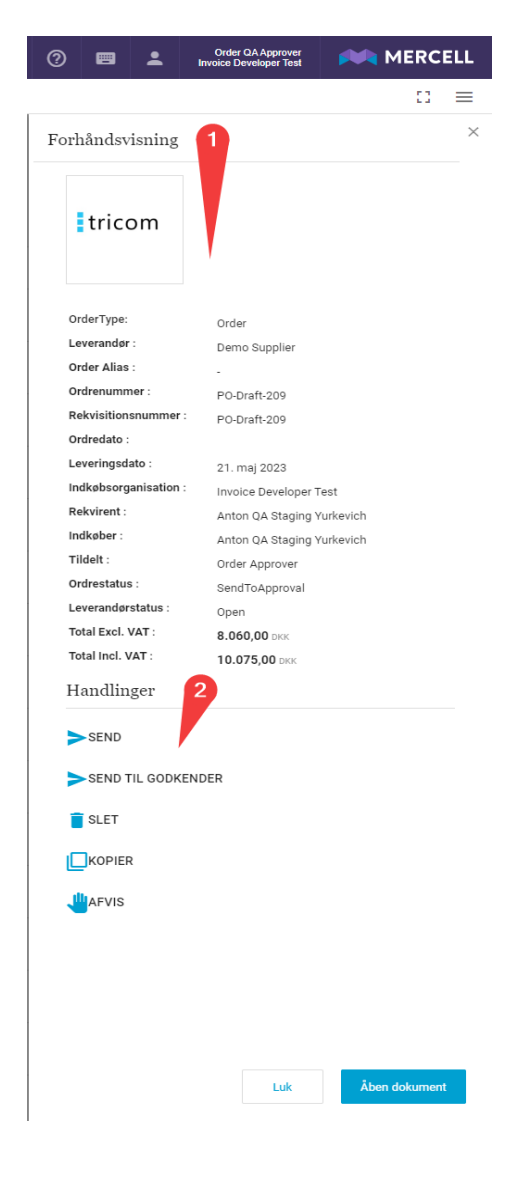

**Mercell A/S** Vesterbrogade 149, 1620 København V

Phone: 70 60 58 20 [Support-form](https://mercell.atlassian.net/servicedesk/customer/portal/63) www.mercell.com

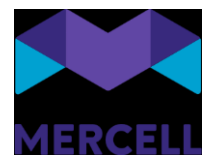

#### <span id="page-6-0"></span>Automatisk udskiftning af erstatningsvarer på favoritlister

Som beskrevet i afsnittet Kontrakter, er der lavet en forbedret visning af erstatningsvarer i kontraktmodulet. I Varesøgningen, vil erstatningsvarer, der er angivet som erstatninger for varer der er blevet inaktiveret i leverandørens katalog, automatisk blive opdateret på alle favoritlister. Hvis en vare angives som erstatning for en vare, der *ikke* er sat som deaktiveret i en katalogopdatering, vil der ikke ske nogen automatisk erstatning eller tilføjelse af varerne til favoritlister. I næste release (Release 95), vil der til gengæld komme en ny oversigt over Erstatningsvarer i Varesøgningen, hvor det vil være mere tydeligt for alle brugere, hvilke varer på deres favoritlister, har erstatninger opsat i en leverandørs katalogopdatering.

#### <span id="page-6-1"></span>Import og eksport af Favoritlister

Det er nu muligt at importere/eksportere favoritlister. Dette kan både udføres i Favoritliste-sidepanelet når man redigerer eller er ved at oprette en ny favoritliste, men findes derudover som muligheder i Favoritlisteoversigten:

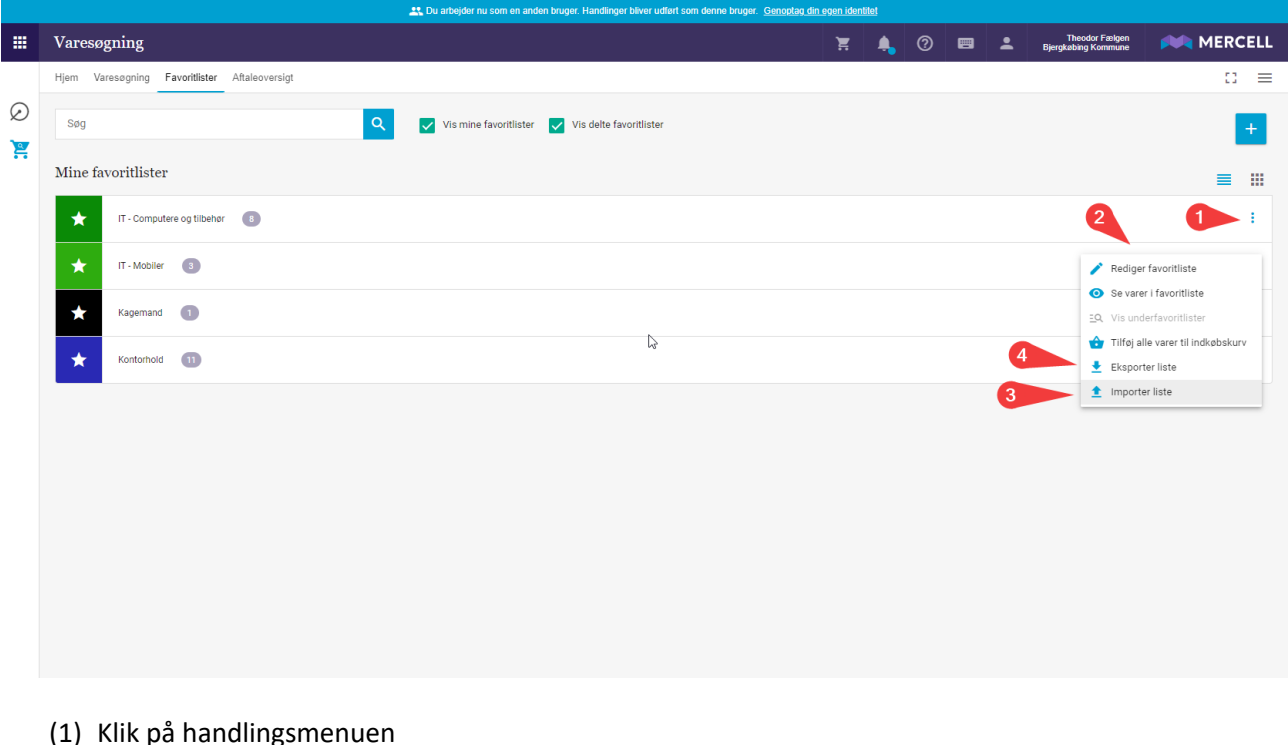

- 
- (2) Se handlemuligheder
- (3) Start import af ny liste
- *(4) Eksporter favoritliste*

Eksport af en favoritliste vil downloade et excel-ark, med informationer om Leverandør, Varenavn, Aftale, Varenummer, Stykliste, Enhed, Favoritlister, Etikette, Pris, Valuta, Aktiv, Bestilbar, samt evt. yderligere produktinformation.

Phone: 70 60 58 20 [Support-form](https://mercell.atlassian.net/servicedesk/customer/portal/63) www.mercell.com

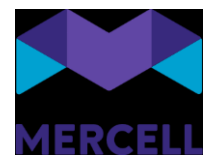

#### Import af en favoritliste åbner upload-vindue:

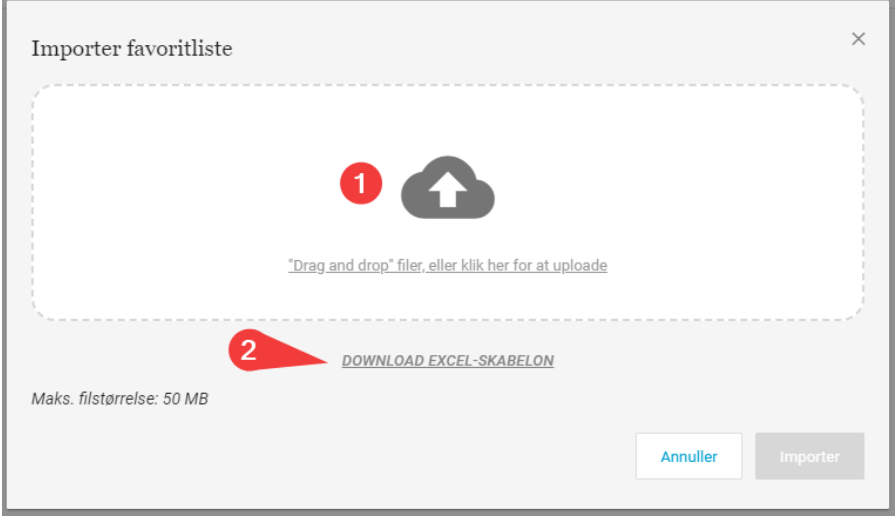

- (1) I det hvide område kan der "droppes" ny favoritliste eller tryk for åbning af windows' fil vælger.
- (2) Download Excel-skabelon, der kan bruges til at kopiere informationer fra andre oversigter/systemer og uploade favoritlisten igennem.

Kun tre felter er nødvendige at udfylde: Leverandørnavn (SupplierName), Varenummer (Item number) og Antal (Amount).

Phone: 70 60 58 20 [Support-form](https://mercell.atlassian.net/servicedesk/customer/portal/63) www.mercell.com

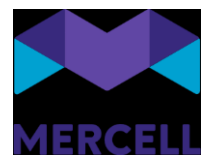

På baggrund af disse informationer vil den nye favoritliste blive oprettet. Hvis de angivne leverandører/varer ikke er tilgængelige for den bruger, der er ved at importere, vil information om dette blive vist for brugeren og kan f.eks. se sådan ud:

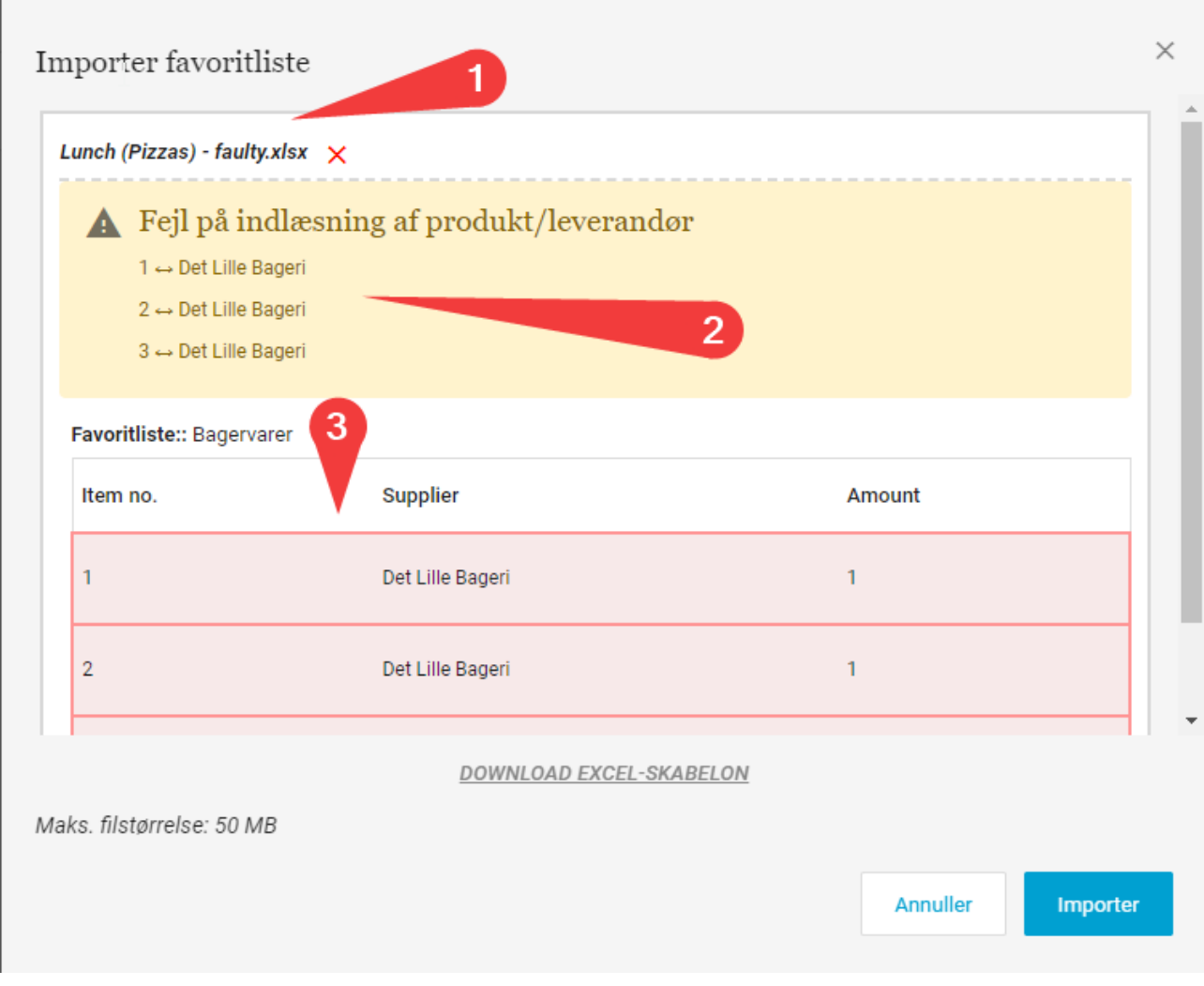

- (1) Navn på den fil der er forsøgt uploadet
- (2) Visning af hvilke varer/leverandør-kombinationer der ikke er genkendt i platformen
- (3) Visning af den enkelte linje i excel-arket der giver problemer.

Ved succesfuld upload vises samme billede men uden fejlmeldinger, så listen kan gennemgås forud for tryk på "Importer" hvorefter listen bliver oprettet.

Allerede eksisterende favoritlister kan opdateres via import også.

Phone: 70 60 58 20 [Support-form](https://mercell.atlassian.net/servicedesk/customer/portal/63) www.mercell.com

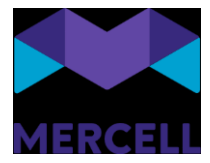

#### <span id="page-9-0"></span>Redigering af kommentarer

Kommentar-funktionen på ordrer er forbedret, så det nu er muligt at redigere/fjerne egne kommentarer (både interne og eksterne) indtil ordren er sendt til leverandør. Derefter vil kommentarerne være låst på dokumentet, men med mulighed for at tilføje flere kommentarer.

# <span id="page-9-1"></span>**Administration**

#### <span id="page-9-2"></span>Genvejstaster

Både nu og i den kommende tid arbejder vi på at tilføje genvejstaster, der kommer til at dække hele løsningen.

Det første område vi fokuserer på, er bl.a. *Dashboard, Administrationsmodulet, Rapportmodulet og Hjælpetekst*. Derefter kommer de andre moduler.

Uanset hvor man befinder sig i løsningen, vil det være muligt at få et overblik over, hvilke genvejstaster, der er tilgængelig i netop det modul, man som bruger befinder sig i.

Ikonet og oversigten af genvejstasterne er placeret mellem hjælpetekst og profilikonet:

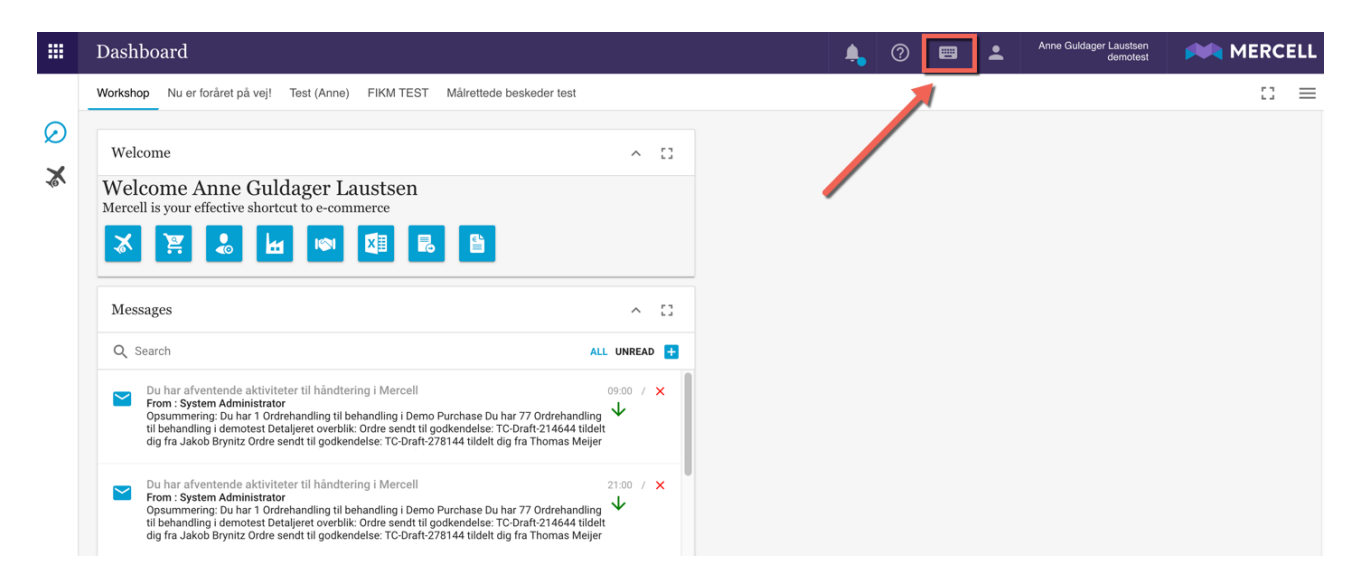

Phone: 70 60 58 20 [Support-form](https://mercell.atlassian.net/servicedesk/customer/portal/63) www.mercell.com

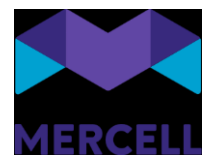

Anvend genvejstasten ALT + K eller klik på tastatur-ikonet og man bliver præsenteret for følgende panel af genvejstaster:

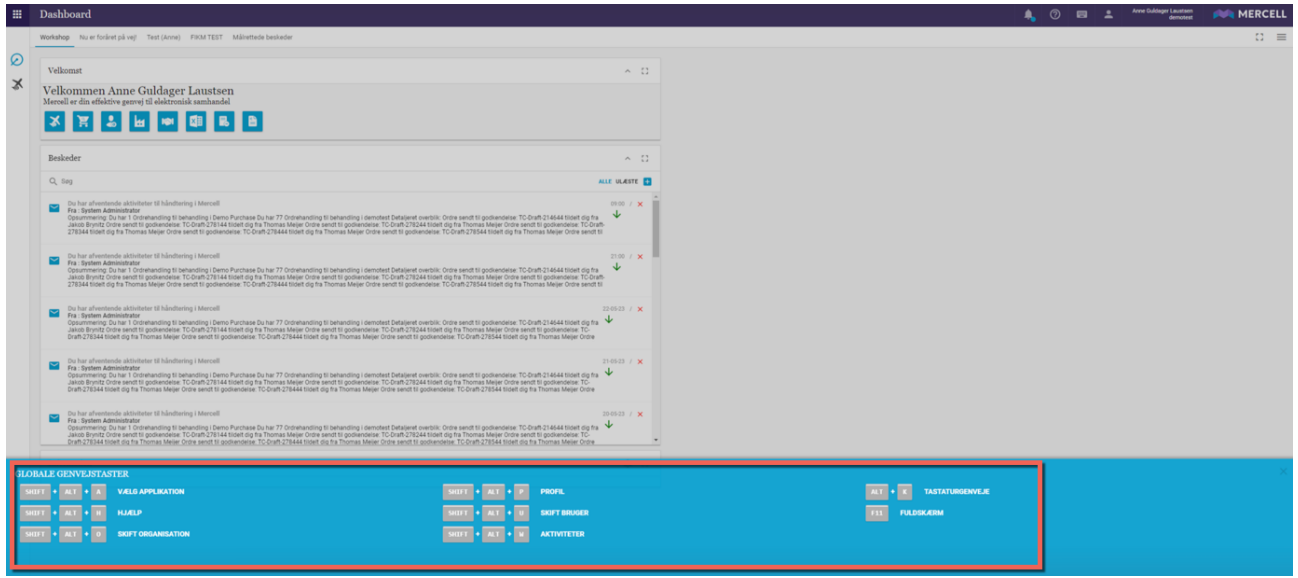

Når man åbner et nyt panel f.eks. "Skift til applikationsmenuen", så lukker det nuværende panel.

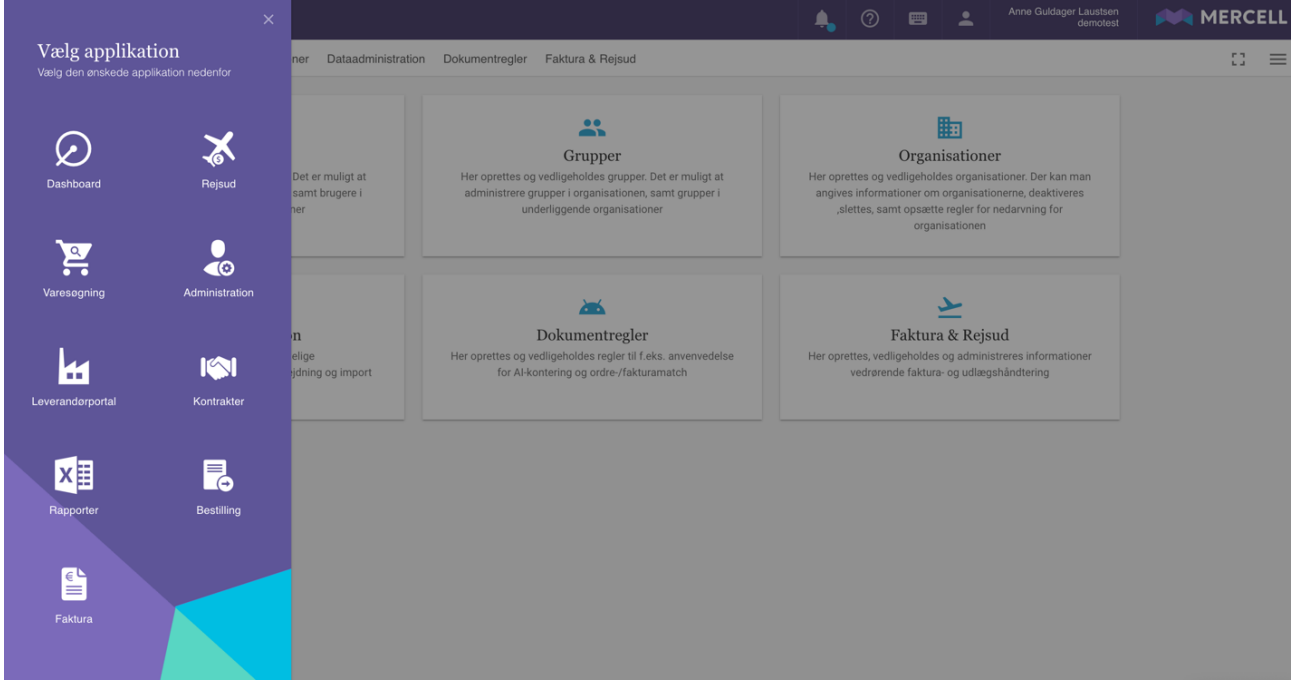

Befinder man sig f.eks. i Administrationsmodulet, bliver man præsenteret for et overblik, der både indeholder en oversigt over de lokale og globale genvejstaster.

**Mercell A/S** Vesterbrogade 149, 1620 København V

Phone: 70 60 58 20 [Support-form](https://mercell.atlassian.net/servicedesk/customer/portal/63) www.mercell.com

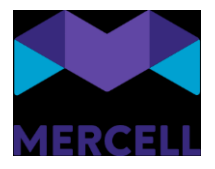

Arbejder man på en Windows computer er genvejstasterne f.eks. Shift + Ctrl + x som vist ovenstående og arbejder man på en Mac computer, vil man i stedet anvende Shift + Option + x.

Genvejstasterne kan anvendes på følgende browsere: Chrome, Edge, Safari og Firefox og som nævnt tidligere omfatter opdateringerne modulerne *Dashboard, Administrationsmodulet, Rapportmodulet og Hjælpetekst.* 

#### <span id="page-11-0"></span>Inaktivering og sletning af brugere kan ikke forekomme før aktive flows er gennemført og afsluttet.

Både nu og i den kommende tid arbejder vi på en funktionalitet, hvor det ikke er muligt at slette eller inaktivere en eller flere brugere, hvis de har aktive flows i platformen. Vores første fokus er ejerskab i Dashboard og i de kommende releases vil det også komme til at gælde aktive flows i Kontraktmodulet, Varesøgning, Ordremodul og Match.

Når man vælger enten at inaktivere eller slette en bruger, enten i brugeroversigten eller direkte på brugeres oversigt, bliver man mødt af en popup-besked, der adviserer administrator om at pågældende bruger har et aktiv flow, der skal håndteres før brugeren kan inaktiveres eller slettes.

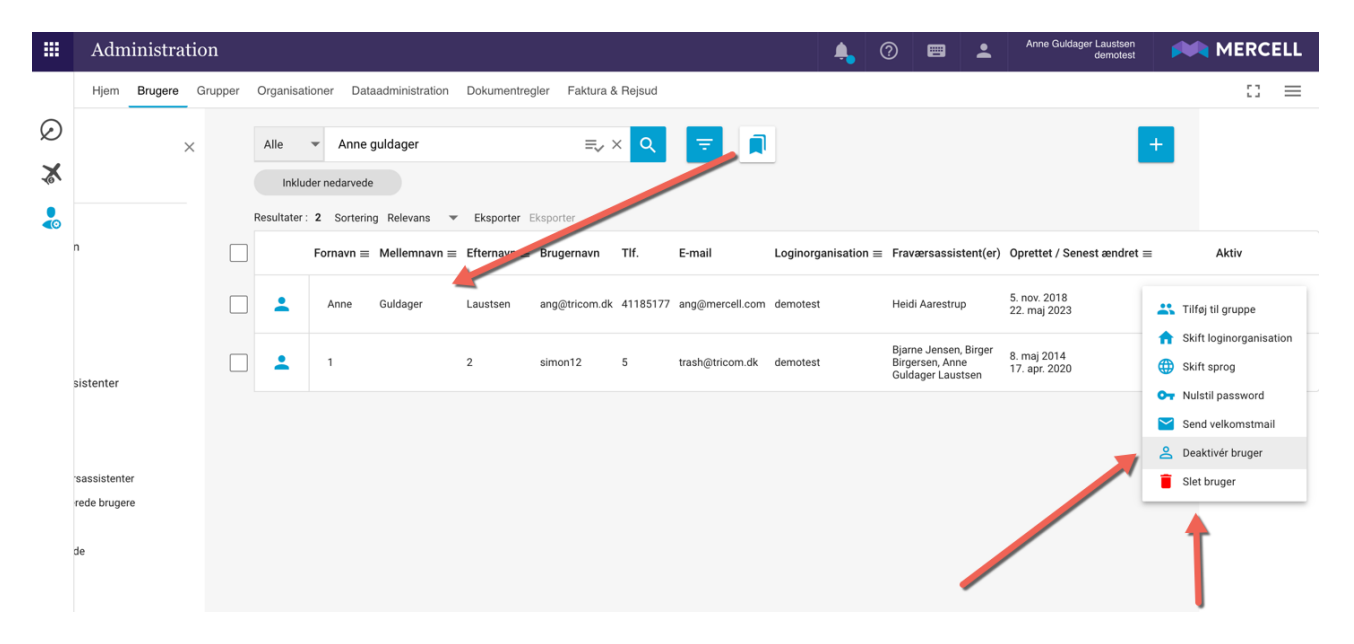

Phone: 70 60 58 20 [Support-form](https://mercell.atlassian.net/servicedesk/customer/portal/63) www.mercell.com

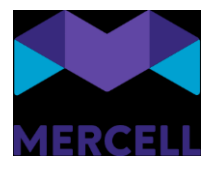

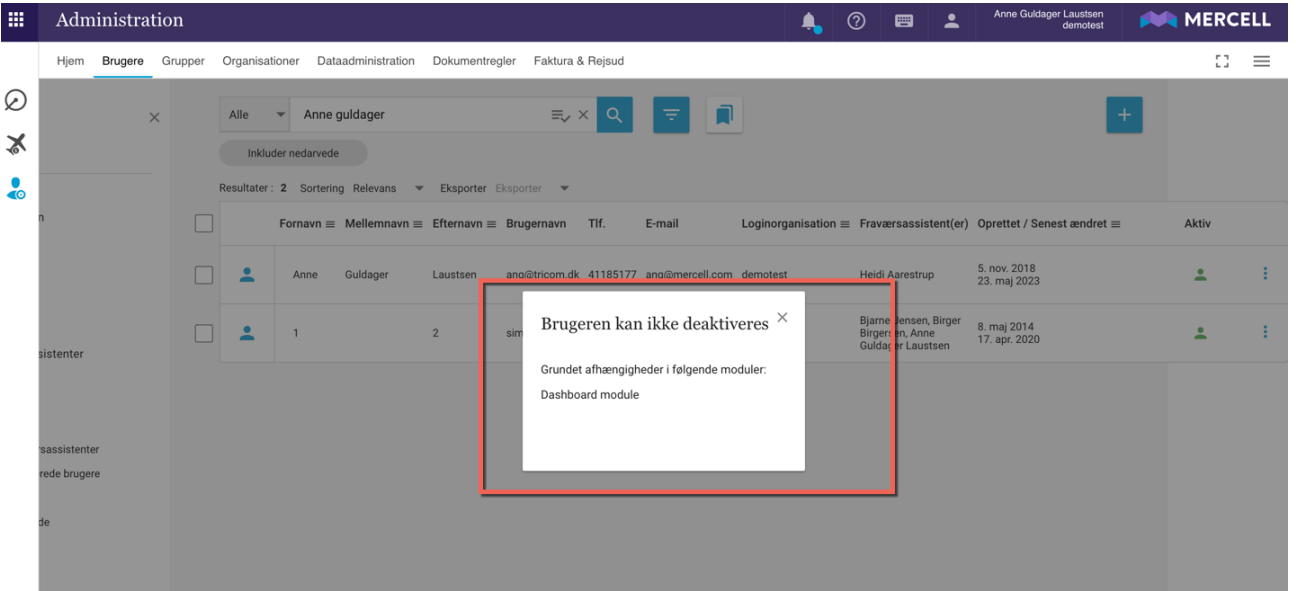

Det samme er som nævnt gældende inde på brugeroversigten:

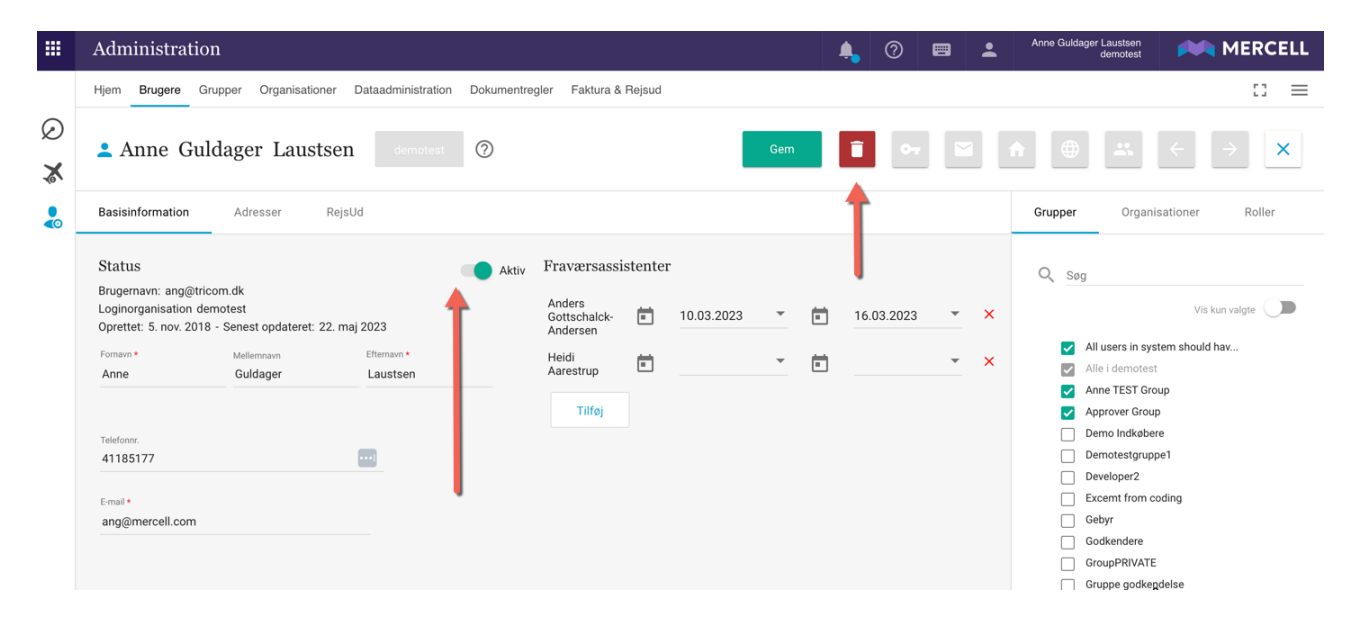

Ønsker du at inaktivere eller slette en bruger og er brugeren ejer af et dashboard, bliver administrator mødt at følgende pop-up:

Phone: 70 60 58 20 [Support-form](https://mercell.atlassian.net/servicedesk/customer/portal/63) www.mercell.com

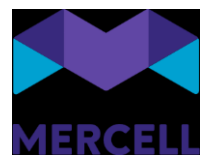

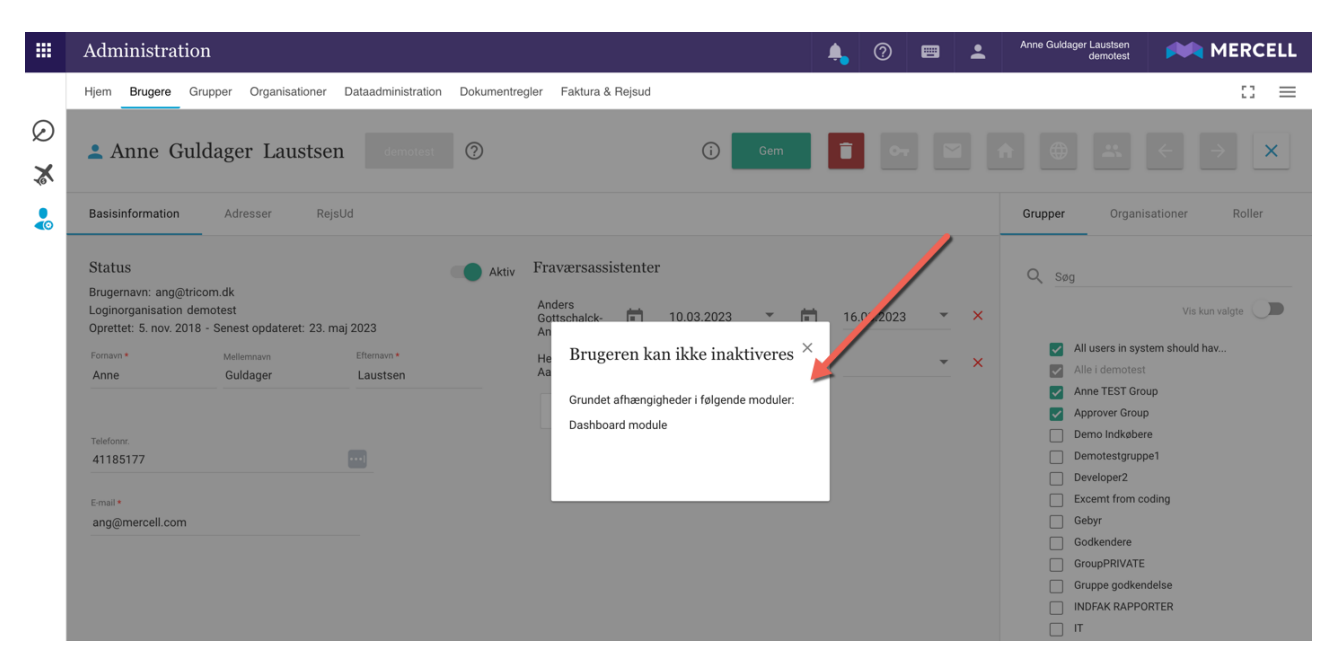

Ovenstående gælder også på brugeroversigten, hvis man forsøger at inaktivere eller slette flere brugere på en gang:

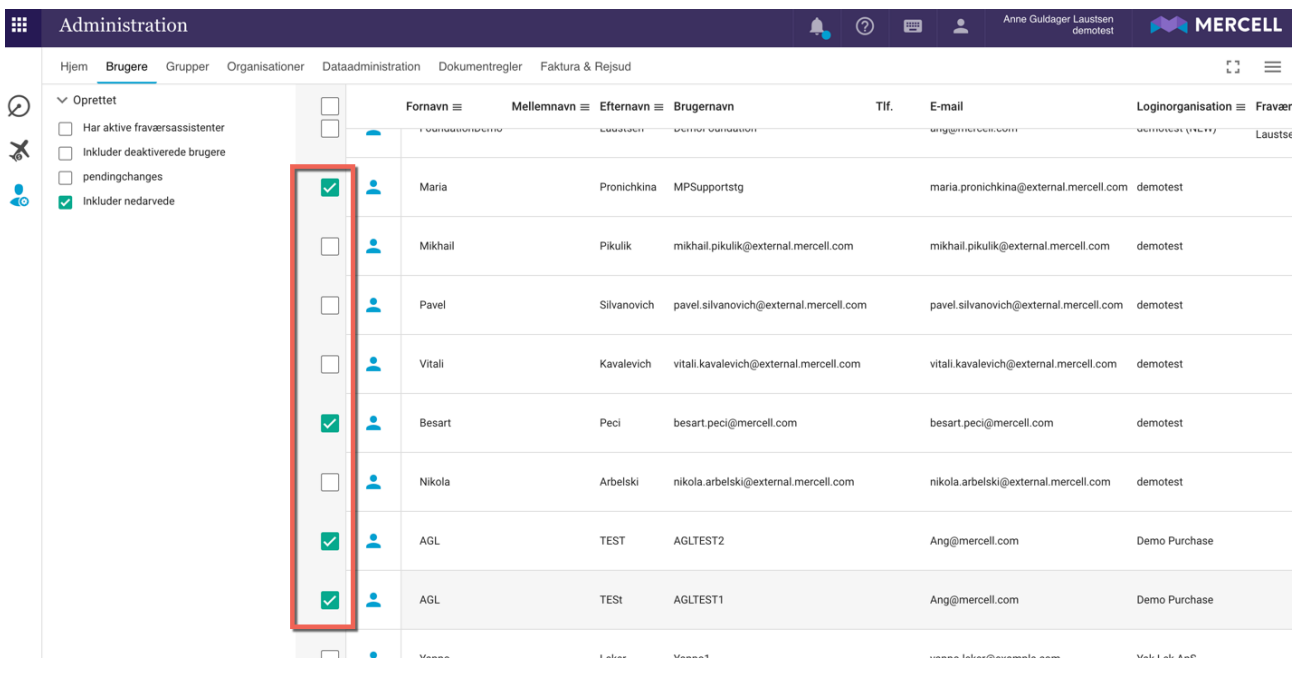

**Mercell A/S** Vesterbrogade 149, 1620 København V

Phone: 70 60 58 20 [Support-form](https://mercell.atlassian.net/servicedesk/customer/portal/63) www.mercell.com

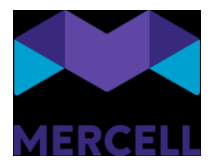

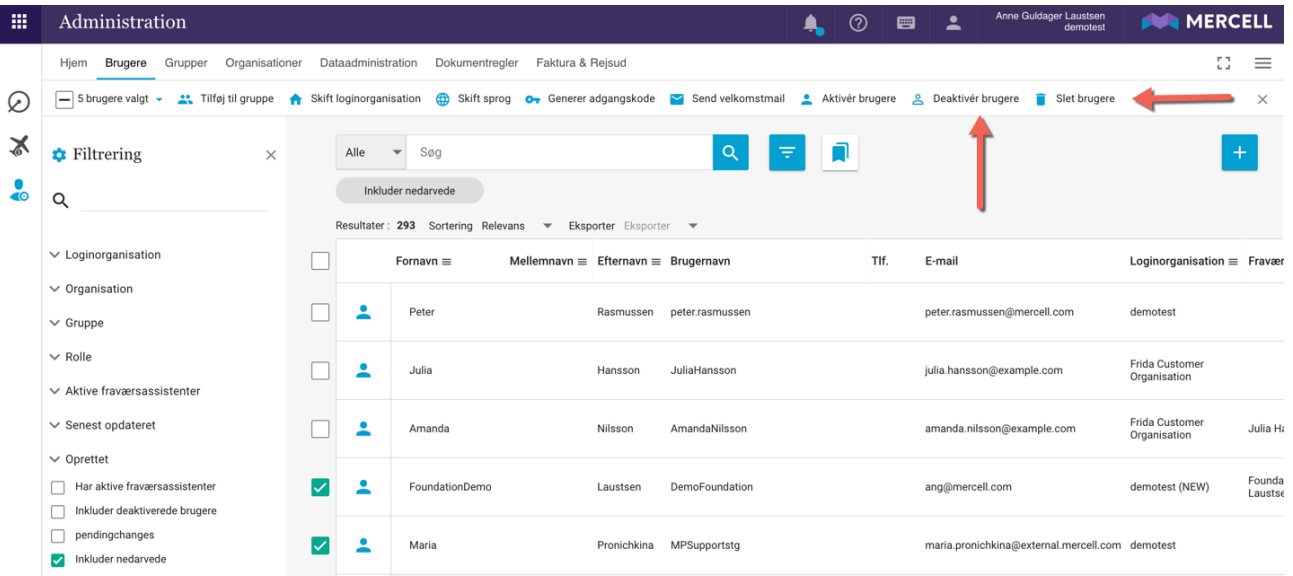

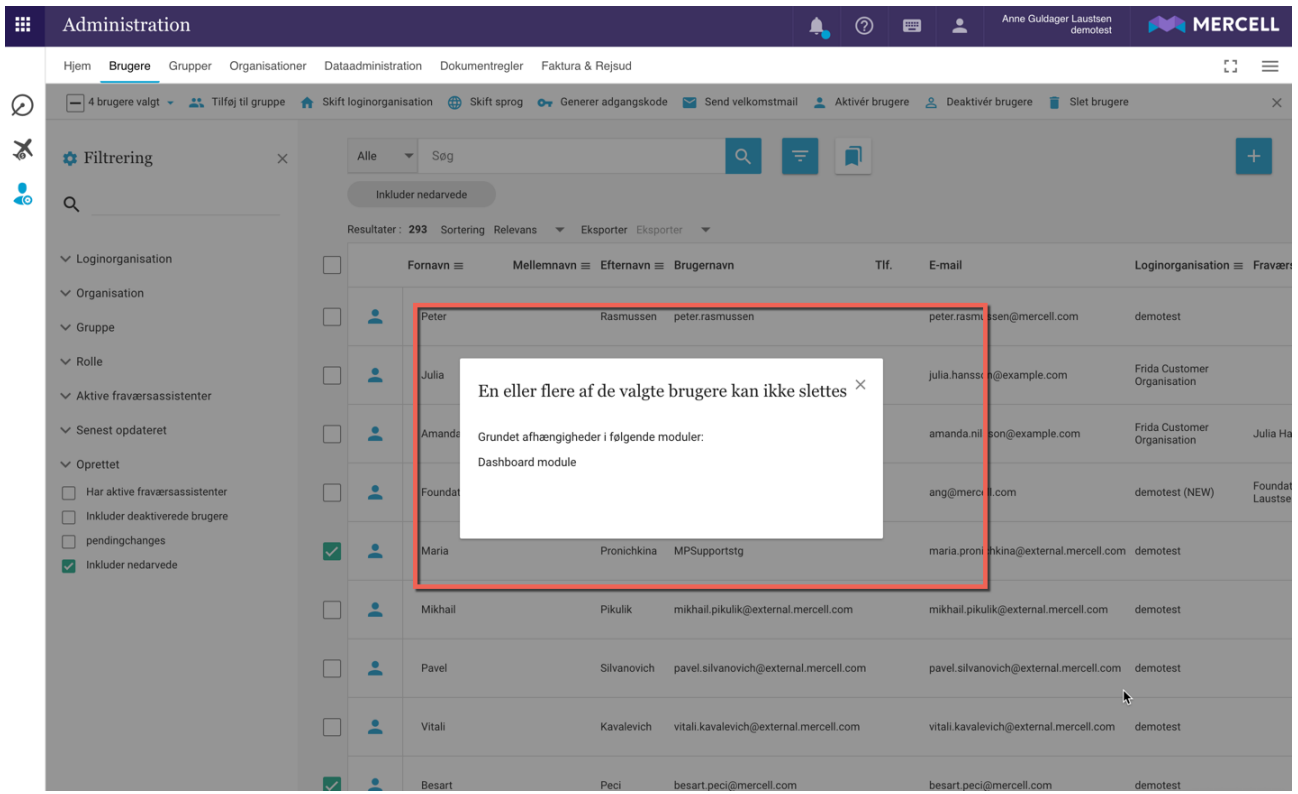

Som nævnt gælder denne funktionalitet pt. kun for ejerskab af dashboard.

Er en bruger ejer af et dashboard, så får administrator en besked om at brugeren ikke kan slettes før ejerskab af dashboardet er overdraget til en eller flere brugere, eller fjernet fra pågældende bruger man ønsker at foretage ændringer på.

**Mercell A/S** Vesterbrogade 149, 1620 København V

Phone: 70 60 58 20 [Support-form](https://mercell.atlassian.net/servicedesk/customer/portal/63) www.mercell.com

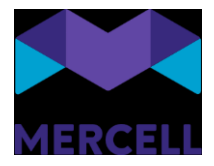

Denne funktionalitet gælder ikke ved deaktivering i dataadministrationen.

I fremtidige releases vil vi udvide denne logik til at dække aktive flows i platformen.

#### <span id="page-15-0"></span>Gruppeoversigtsbeskrivelse

Vi har forbedret den overordnede brugeroplevelse i forhold til administrationen af grupper, og gjort det muligt nemt at tilføje en beskrivelse til grupper.

En administrator kan nu tilføje en beskrivelse til hver enkelt gruppe, der giver en kort beskrivelse af f.eks. gruppens formål, mål eller retningslinjer. Beskrivelsesfeltet har et maksimum på 200 karakterer.

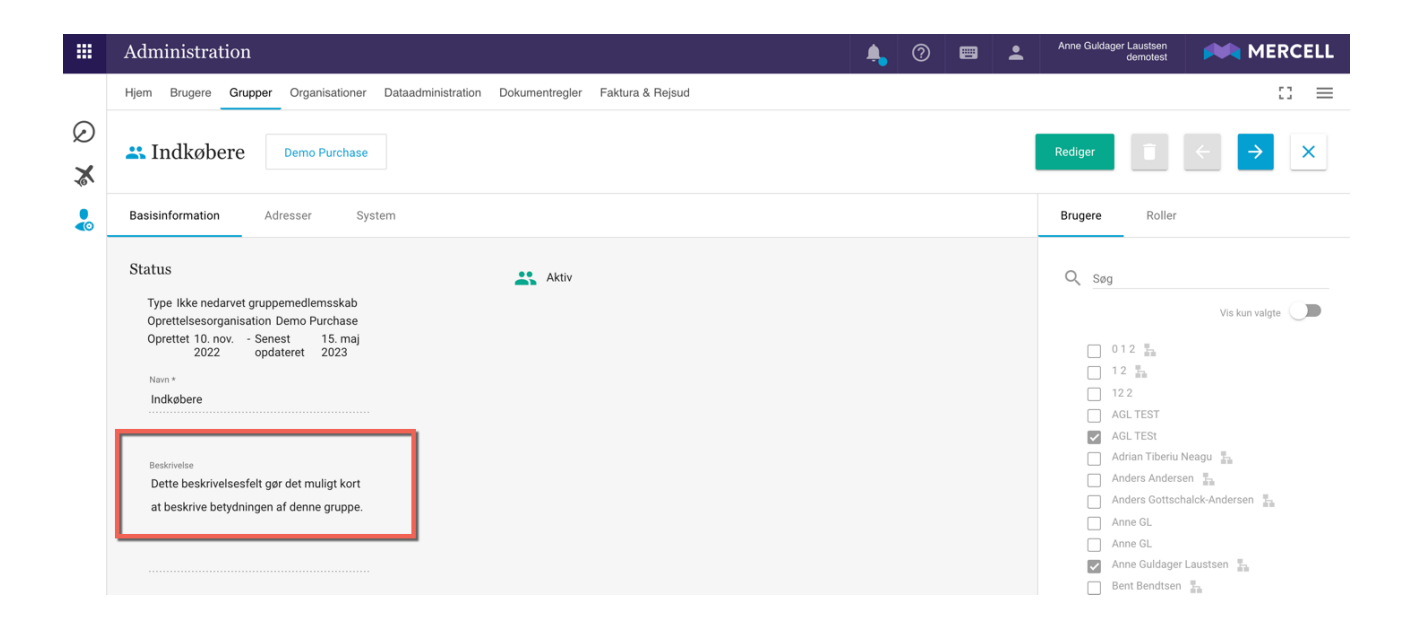

Denne beskrivelse vises også i gruppeoversigten:

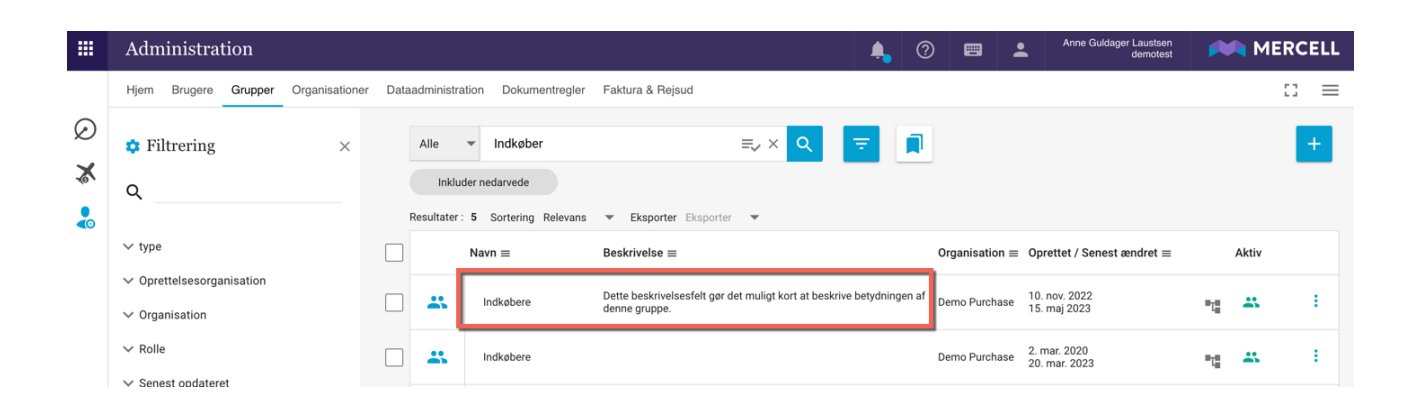

**Mercell A/S** Vesterbrogade 149, 1620 København V Phone: 70 60 58 20 [Support-form](https://mercell.atlassian.net/servicedesk/customer/portal/63) www.mercell.com

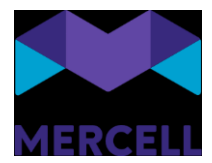

## <span id="page-16-0"></span>**Dashboard**

<span id="page-16-1"></span>Målrettede beskeder

Vi er glade for at kunne annoncere denne nye funktion "Målrettede beskeder".

Denne funktionalitet gør det muligt at sende en besked til en bestemt gruppe af brugere med relevante oplysninger baseret på brugernes aktiviteter, såsom

- Afventer varemodtagelse
- Åbne fakturaer
- Åbne ordre
- Ordre til godkendelse
- Afsendte ordrer
- Bruger aktivitet

Funktionaliteten findes under fanen *Aktiviteter* når man tilgår *Beskeder* i Besked-widgetten på dashboardet.

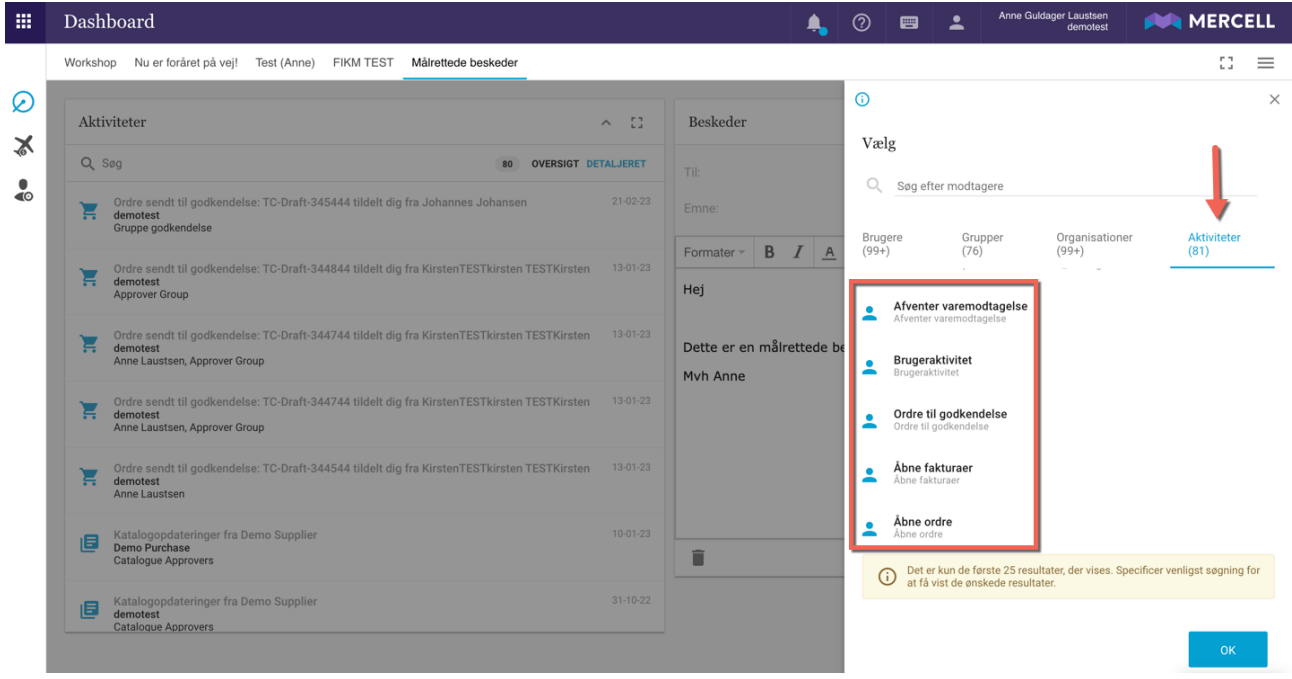

Under aktivitetsfanen længst ude til højre, får man en oversigt over hvilke aktiviteter man kan sende ud til relevante brugere.

Phone: 70 60 58 20 [Support-form](https://mercell.atlassian.net/servicedesk/customer/portal/63) www.mercell.com

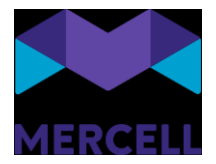

Dette kan vælges ud fra en prædefineret samt aktiv tidsperiode eller brugerdefineret tidsperiode:

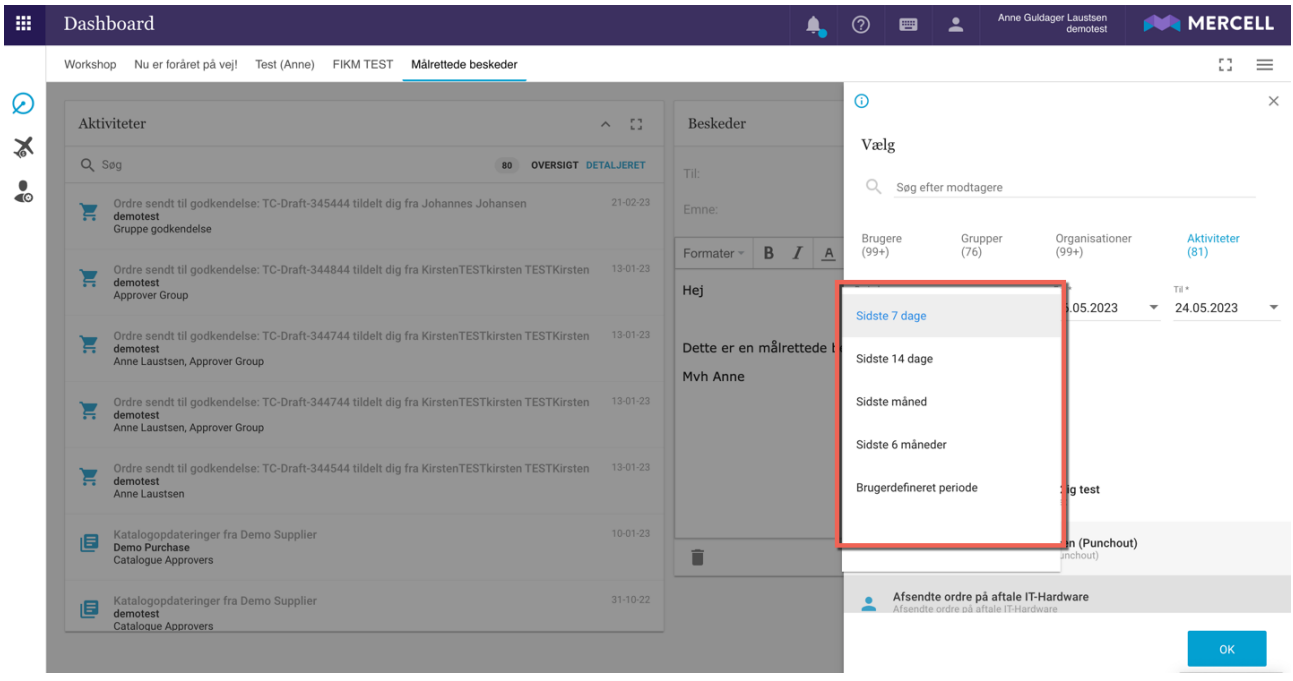

I nedenstående tilfælde er det blevet valgt en periode, der gælder de sidste 7 dage og omhandler aktiviteter vedrørende afsendte ordrer:

![](_page_17_Picture_51.jpeg)

Beskeden er nu klar til at blive sendt ud til de brugere aktiviteten omhandler, og i den relevante organisation. Relevante brugere vil modtage en notifikation på e-mail.

**Mercell A/S** Vesterbrogade 149, 1620 København V

Phone: 70 60 58 20 [Support-form](https://mercell.atlassian.net/servicedesk/customer/portal/63) www.mercell.com

![](_page_18_Picture_0.jpeg)

![](_page_18_Picture_47.jpeg)

Denne funktionalitet skal enten tildeles direkte til en bruger eller til en gruppe for at få adgang, da nogle kunder kun ønsker dette muligt for administratorer, kontrakt-, faktura- eller bestillingsansvarlige. Kontakt vores Customer Service hvis denne opsætning ønskes, så vil de være jer behjælpelige med at sætte det op.

Phone: 70 60 58 20 [Support-form](https://mercell.atlassian.net/servicedesk/customer/portal/63) www.mercell.com

![](_page_19_Picture_0.jpeg)

### <span id="page-19-0"></span>**Rapporter**

#### <span id="page-19-1"></span>Revisionsrapport: Organisationer

Vi har udarbejdet en ny revisionsrapport, *Revision: Organisationer*.

Denne revisionsrapport giver brugeren et samlet overblik over handlinger og ændringer, der er foretaget i fanen *Organisationer* under Administrationsmodulet. Man giver ligeledes et overblik over, hvem der har foretaget handlingerne hvornår (tidspunktet), samt værdien før og efter.

Dette gør at man kan spore og gennemgå historikken for handlinger og ændringer foretaget i organisationsoversigten.

![](_page_19_Picture_6.jpeg)

![](_page_19_Picture_7.jpeg)

**Mercell A/S** Vesterbrogade 149, 1620 København V Phone: 70 60 58 20 [Support-form](https://mercell.atlassian.net/servicedesk/customer/portal/63) www.mercell.com

![](_page_20_Picture_0.jpeg)

#### <span id="page-20-0"></span>Forside på rapporter

Samtlige rapporter i rapportmodulet er nu blevet opdateret med en "Forside". Forsiden indeholder stamdata oplysninger på den bruger, der er logget ind på den pågældende rapport. Dette eksempel er fra en revisionsrapport.

En "Forside" oversigt indeholder følgende oplysninger:

- Aktiv bruger
- Aktiv organisation
- Kørselstidspunkt
- Periode start
- Periode Slut
- Valgt organisation

![](_page_20_Picture_85.jpeg)

Phone: 70 60 58 20 [Support-form](https://mercell.atlassian.net/servicedesk/customer/portal/63) www.mercell.com

![](_page_21_Picture_0.jpeg)

# <span id="page-21-0"></span>**IndFak-specifikke punkter**

# <span id="page-21-1"></span>**Dataadministration**

#### <span id="page-21-2"></span>Transaktionsdata FilterNo

Vi har udarbejdet en ny rapport i daatadministrationen; Transaktionsdata FilterNo. Dette giver en Administrator mulighed for at sætte FilterNo til transakstionsdata request til Navision stat.

Dette er en del af behovet for en fuld organisation og kan konfigureres af global administrator i løsningen.

#### <span id="page-21-3"></span>[IRD-8244] Kreditorstandarder i autokontering på indkøb <https://jira.miracle.dk/browse/IRD-8244>

Vi er blevet gjort opmærksomme på, at brugere har haft adgang til et nyt faneblad i Dimensionsstandarder. Vi er blevet gjort opmærksomme på, at brugere har haft adgang til et nyt faneblad i Dimensionsstandarder.<br>Dette var ikke nævnt i sidste releasenote. Brugernes adgang til til det nævnte faneblad er fjernet igen.

Phone: 70 60 58 20 [Support-form](https://mercell.atlassian.net/servicedesk/customer/portal/63) www.mercell.com